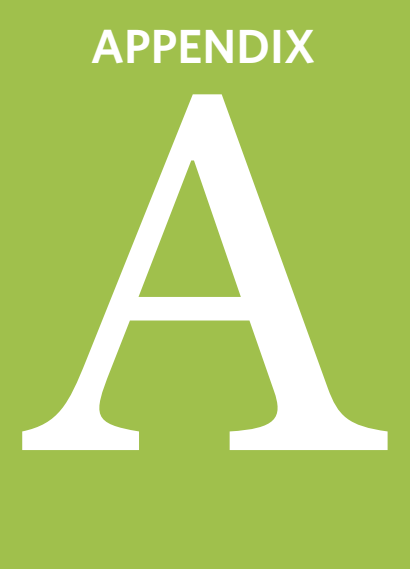

# **GUIDE TO USING THE CALCULATOR**

# APPENDIX A: GUIDE TO USING THE CALCULATOR

### **Checklist of things you need to have before using the calculator:**

- $\Box$  Easement holder's and/or long-term manager's policies on stewardship funding and management of land (for easements and fee land, if applicable).
- $\Box$  Easement holder's and/or long-term manager's fund management and investment policy statement.
- $\Box$  Long-term management plan (especially for mitigation projects). This may not have been completed yet if the calculator is being used as part of the acquisition process.
- $\Box$  Working knowledge of stewardship activities and costs specific to your organization.

#### **General Instructions**

This calculator was designed to estimate the costs associated with managing a site after start-up activities have been completed (in the case of CEs and fee lands) and, in the case of compensatory mitigation projects, after performance standards have been met. Costs associated with start-up or initial construction and restoration must be estimated separately.

#### **Entering data**

Enter data in blue cells. White cells contain formulas which will automatically calculate amounts based on information entered in other cells. Click on individual Tasks and Descriptions for additional guidance. Add explanations of assumptions used in cost estimates or unusual circumstances in the Notes column. The corresponding LTMP task number can be entered in the Notes column if applicable.

Responsible party — Indicate the party responsible for each task where applicable on the Site Protection Monitoring and Easement Stewardship Costs and Land Management and Maintenance Costs sheets. Depending on the situation, the easement holder, fee owner and land manager may be different parties, and thereby responsible for different tasks.

#### **Adding/deleting rows and columns**

Rows may be copied and pasted where needed to add additional tasks. To copy and paste, select the rows by clicking on the row numbers on the left side (to select multiple rows, click and drag the cursor down). Rightclick the selected rows and choose "Copy." Select and right-click on the row above which you want to paste the copied rows, then choose "Insert Copied Cells." After pasting, check Subtotal formulas to make sure pasted rows are included in the sums.

After all costs have been estimated for all necessary tasks, rows for unused tasks may be deleted.

Do not delete columns.

#### **Suggested order for completing the spreadsheet**

- 1. Assumptions
- 2. Site Protection Monitoring and Easement Stewardship Costs
- 3. Land Management and Maintenance Costs
- 4. Summary

### **Step-by-Step Instructions**

### **CALCULATOR QUICK REFERENCE GUIDE Assumptions Sheet**

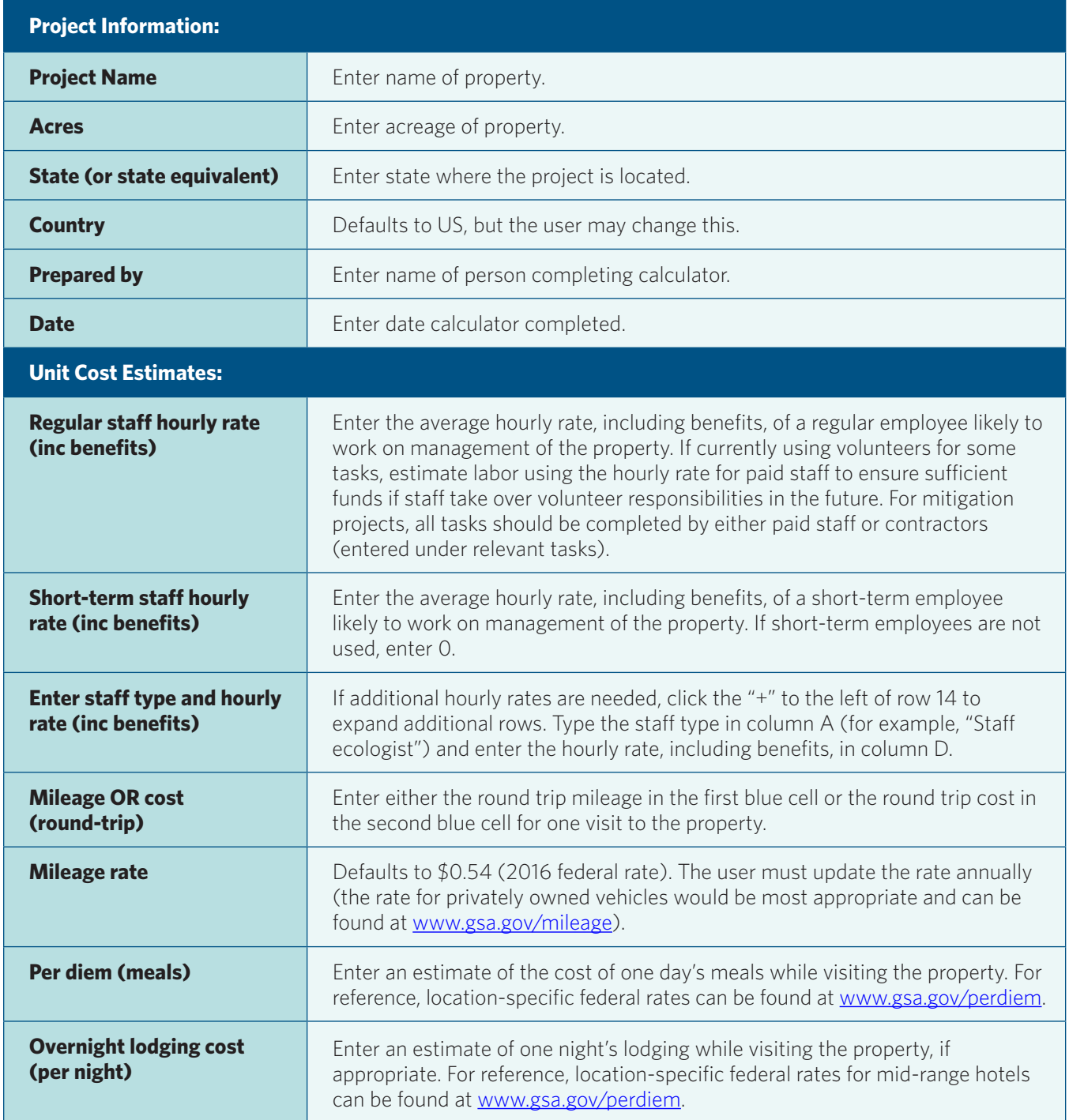

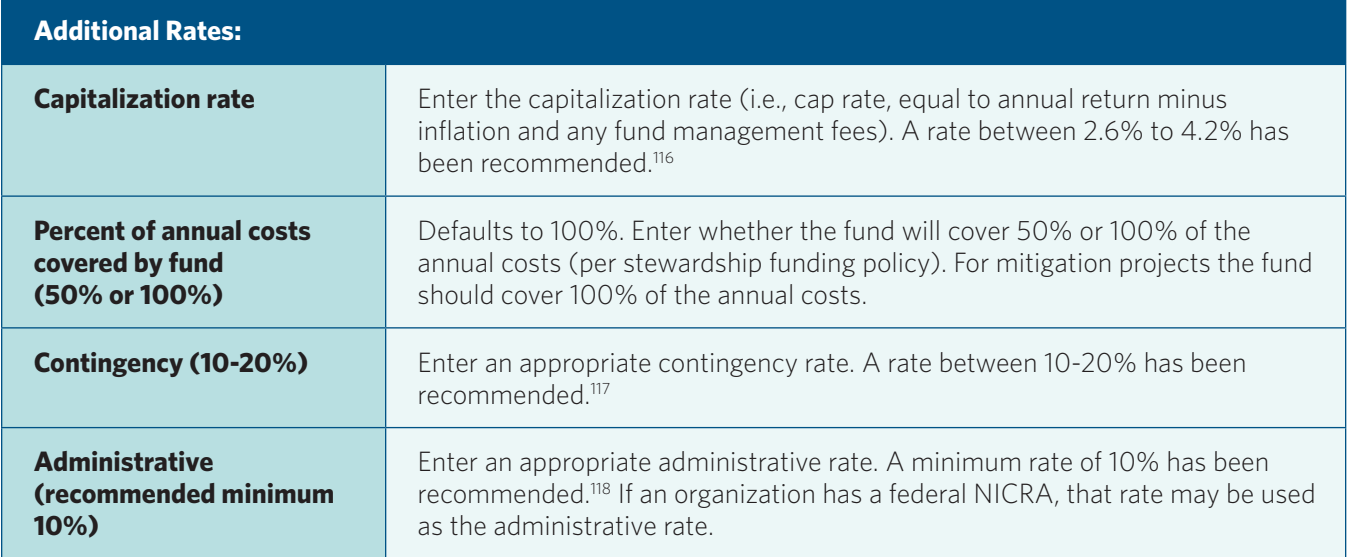

### **CALCULATOR QUICK REFERENCE GUIDE Site Protection Monitoring and Easement Stewardship Costs Sheet**

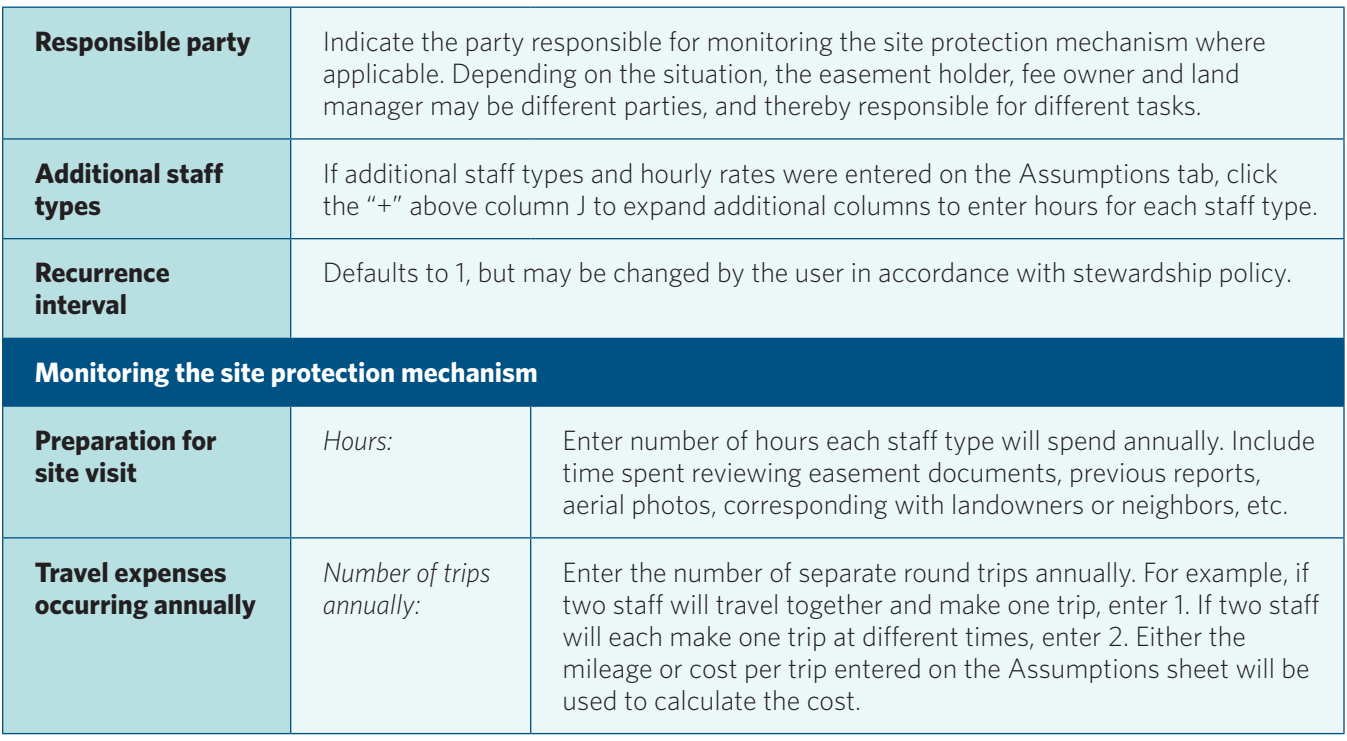

<sup>116</sup> Commonfund Institute 2016

<sup>117</sup> Martin 2015 forthcoming

<sup>118</sup> Ibid.

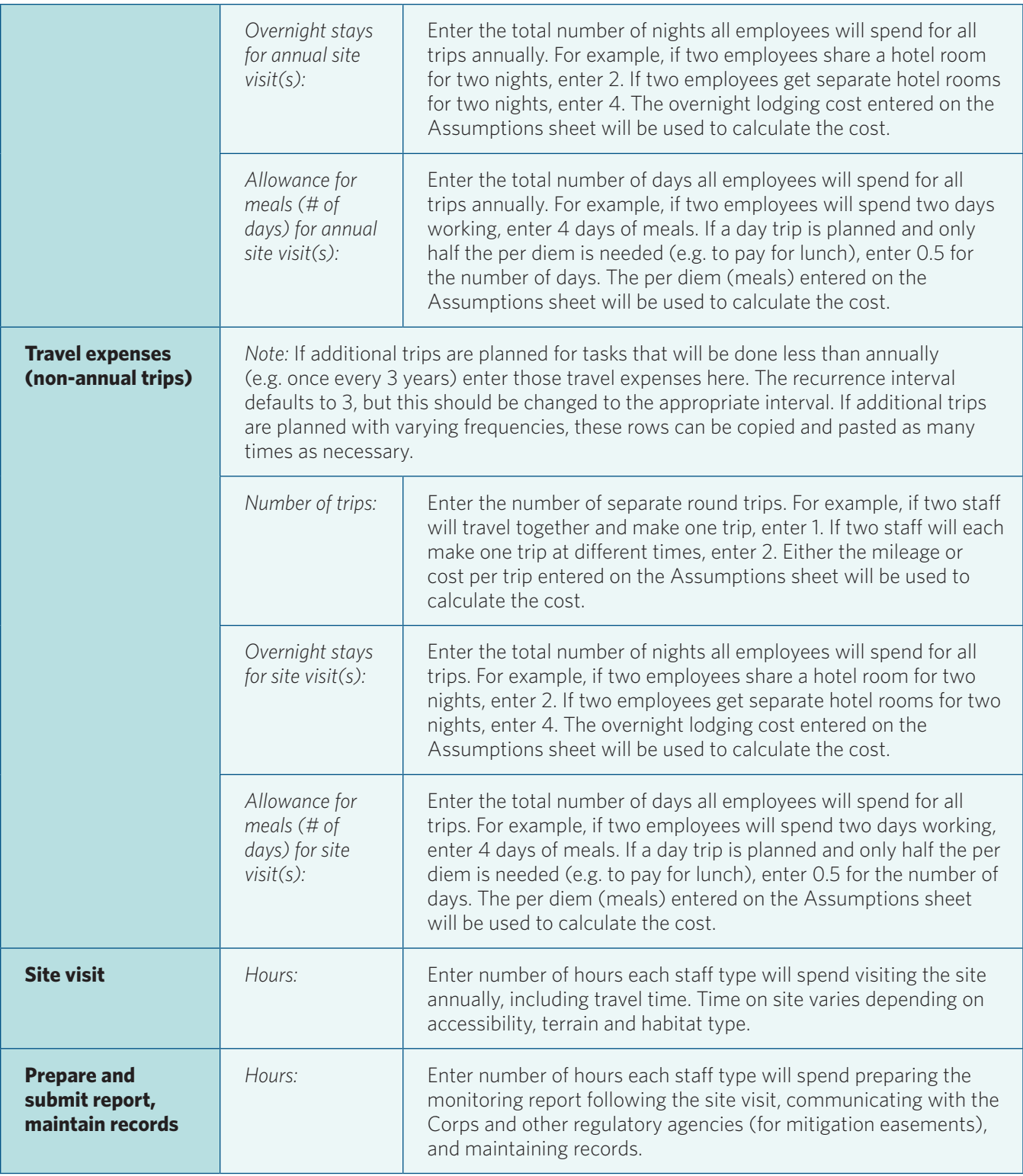

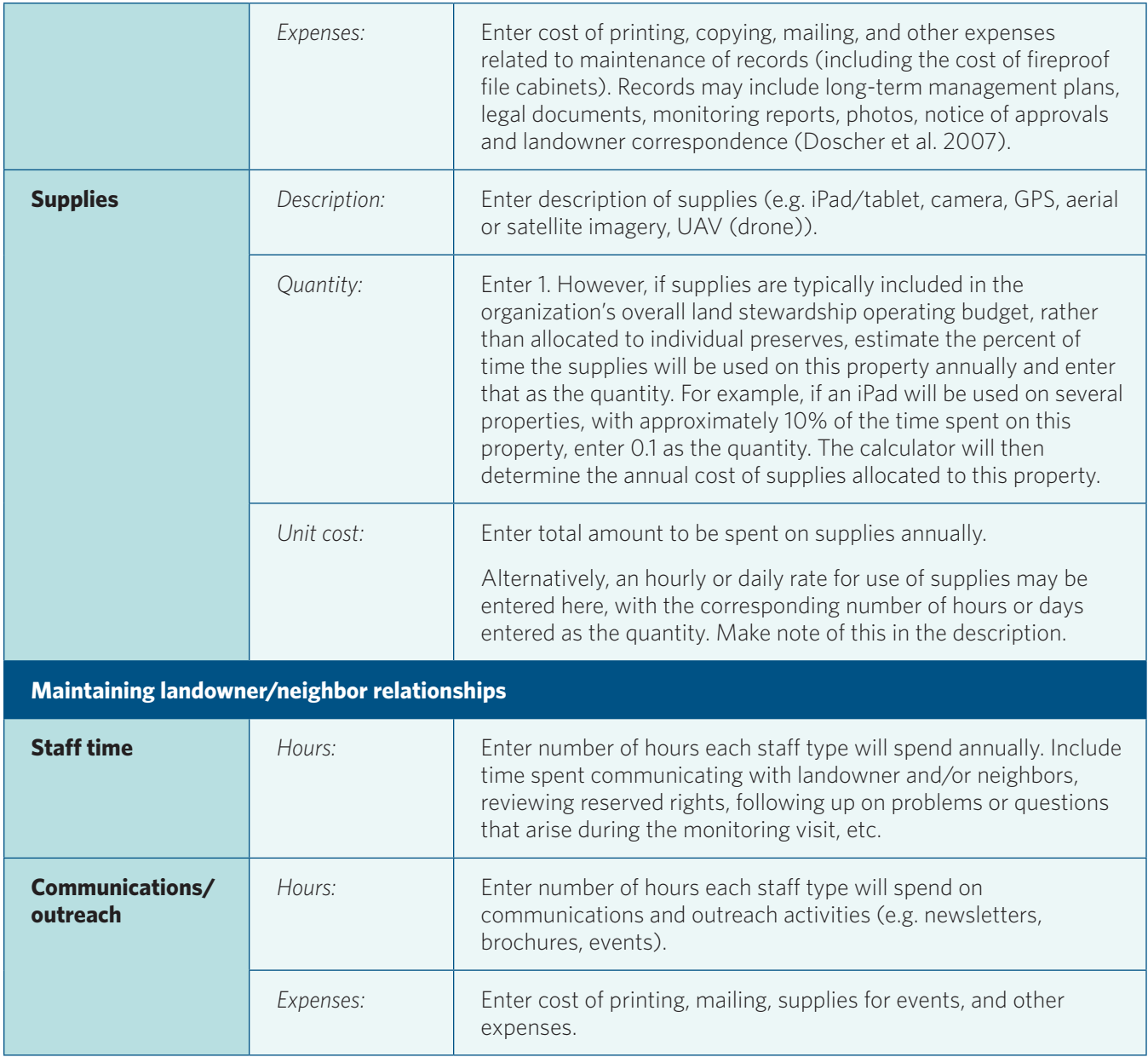

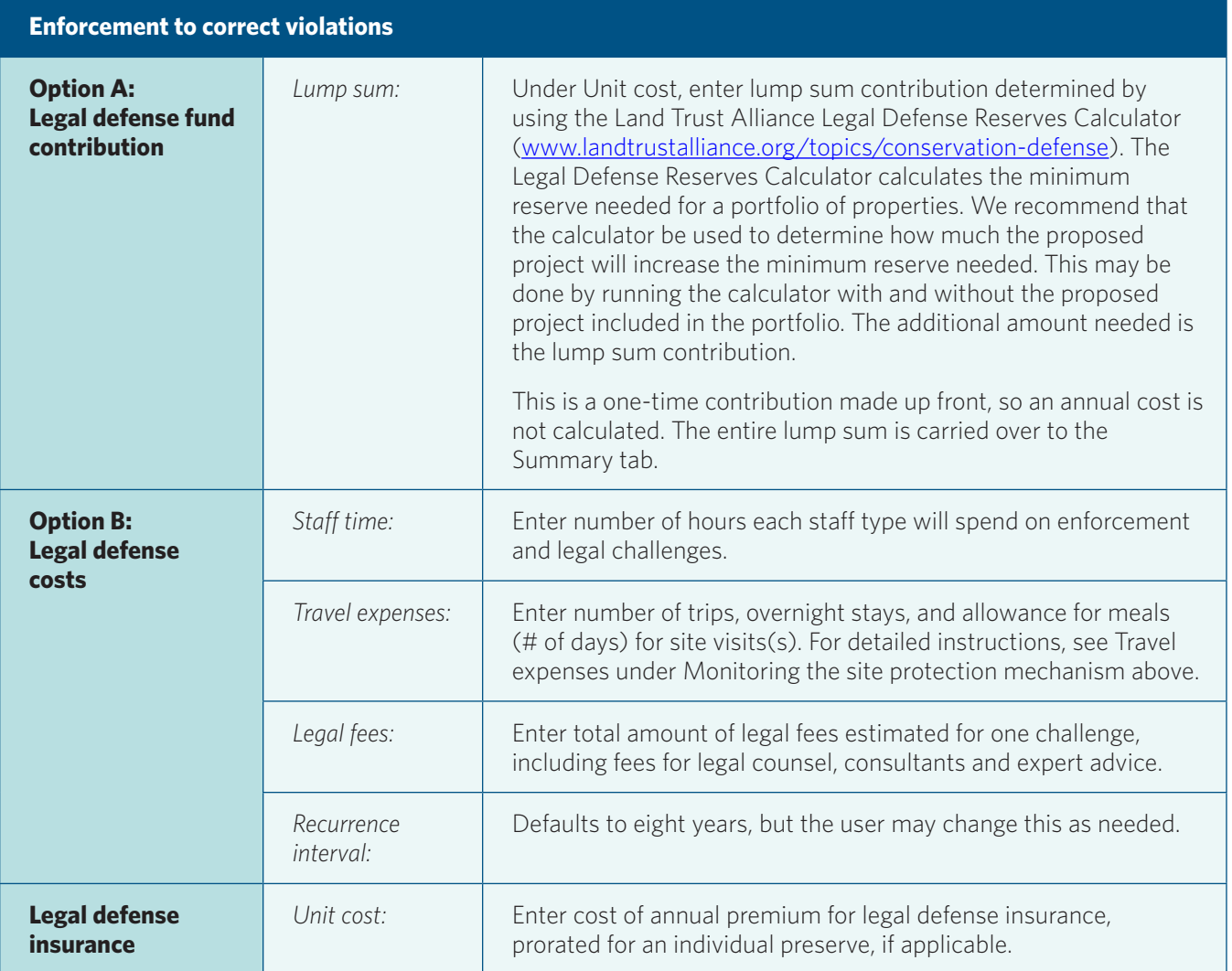

## **CALCULATOR QUICK REFERENCE GUIDE**

**Land Management and Maintenance Costs Sheet**

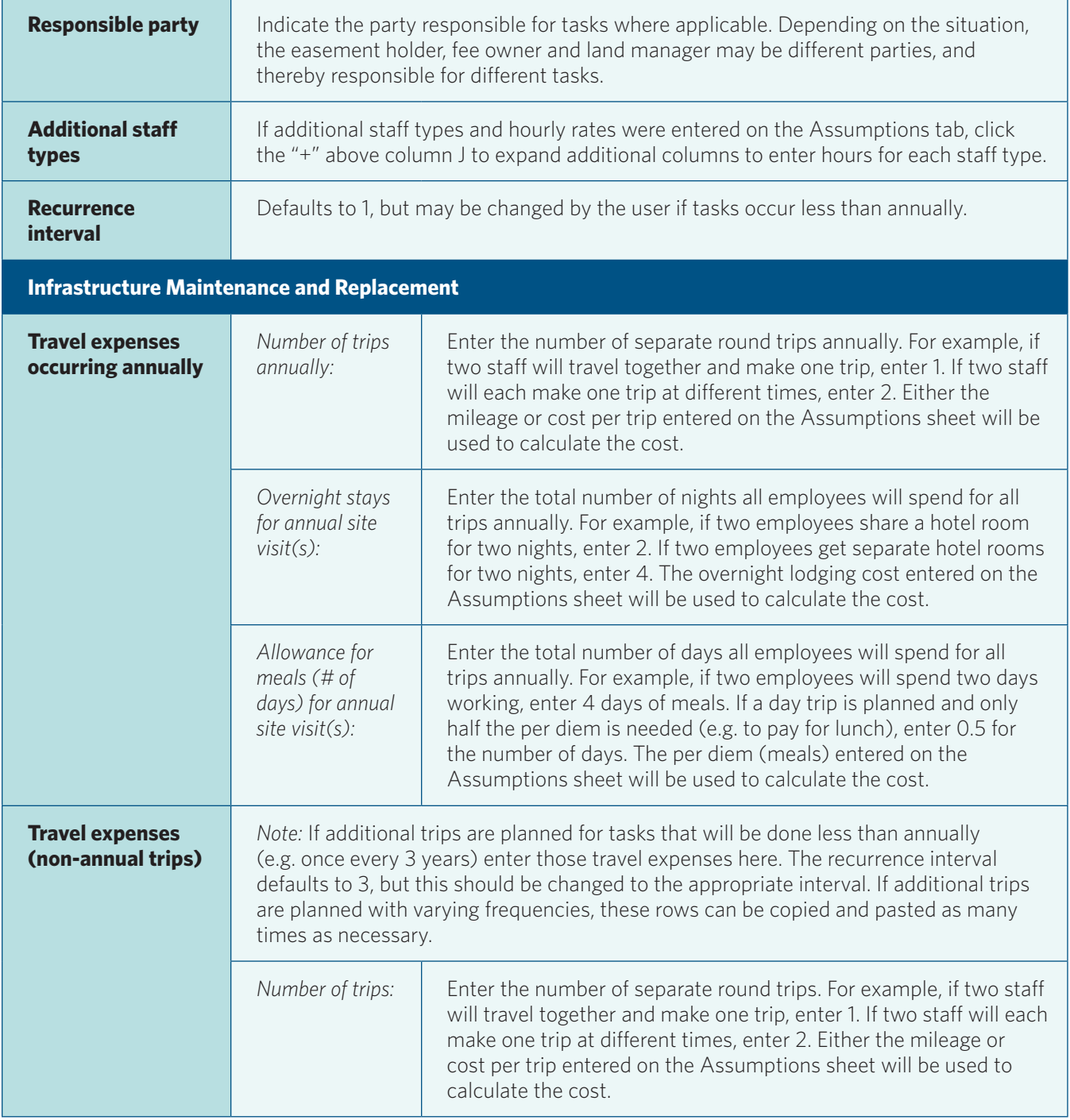

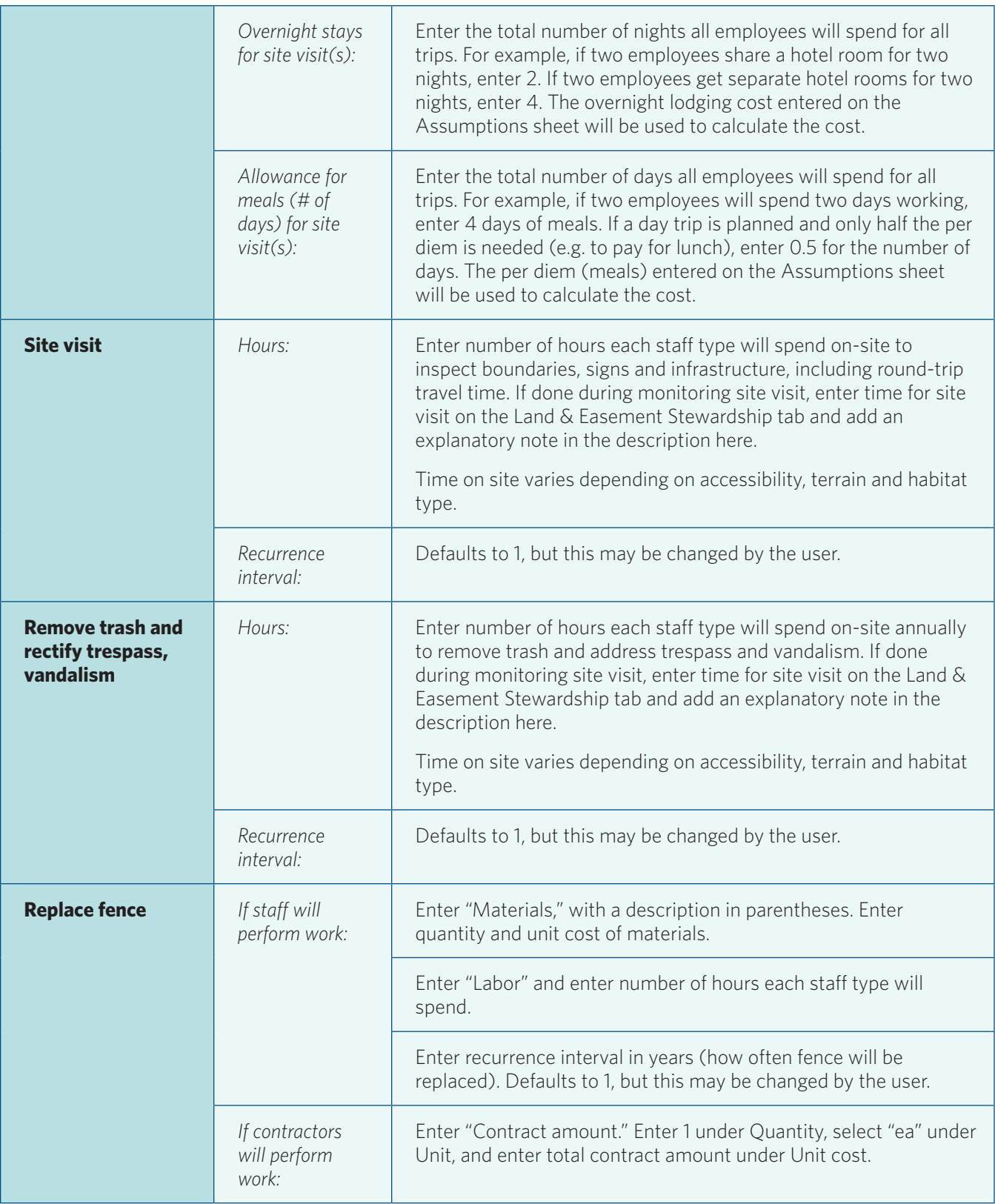

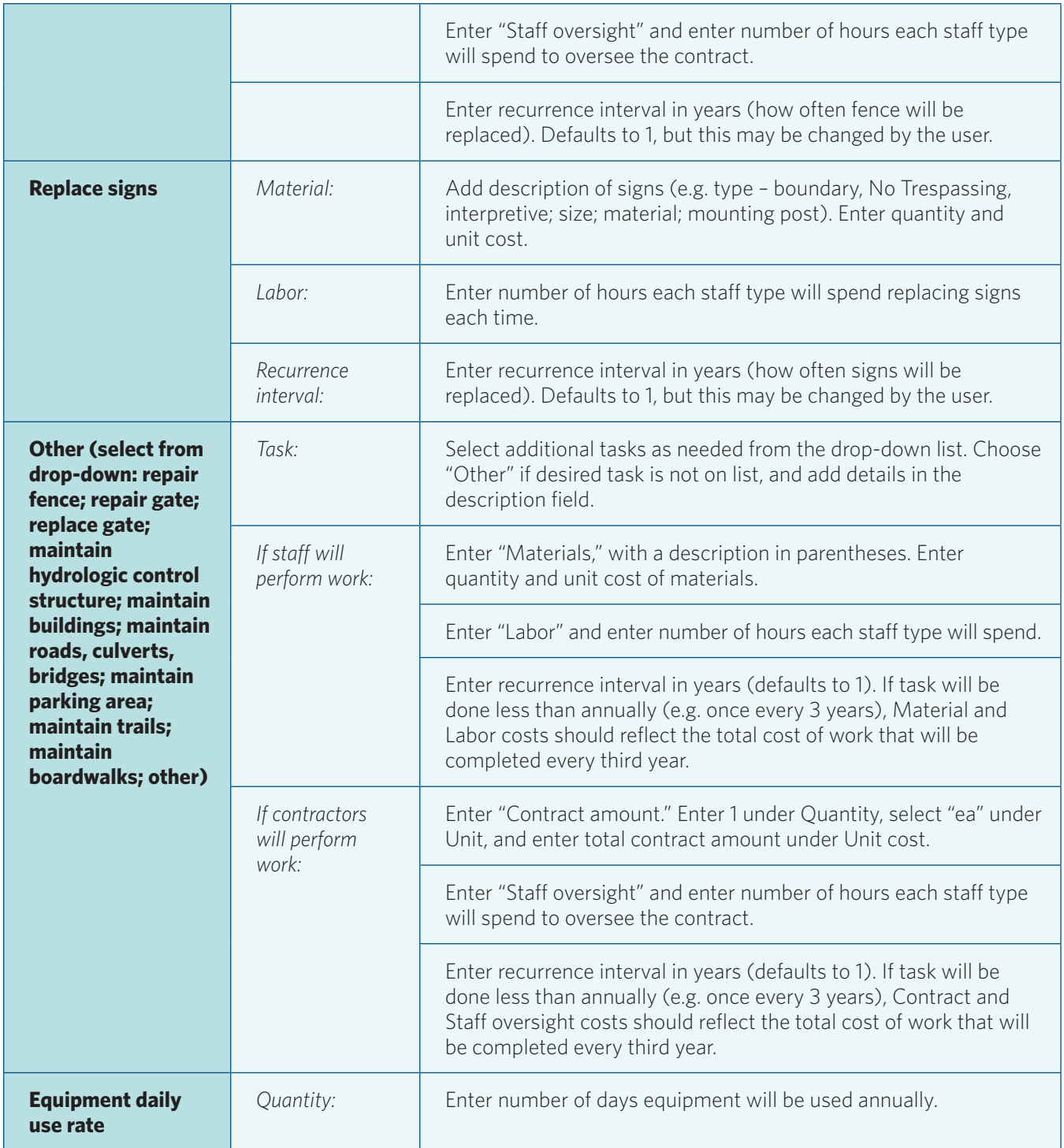

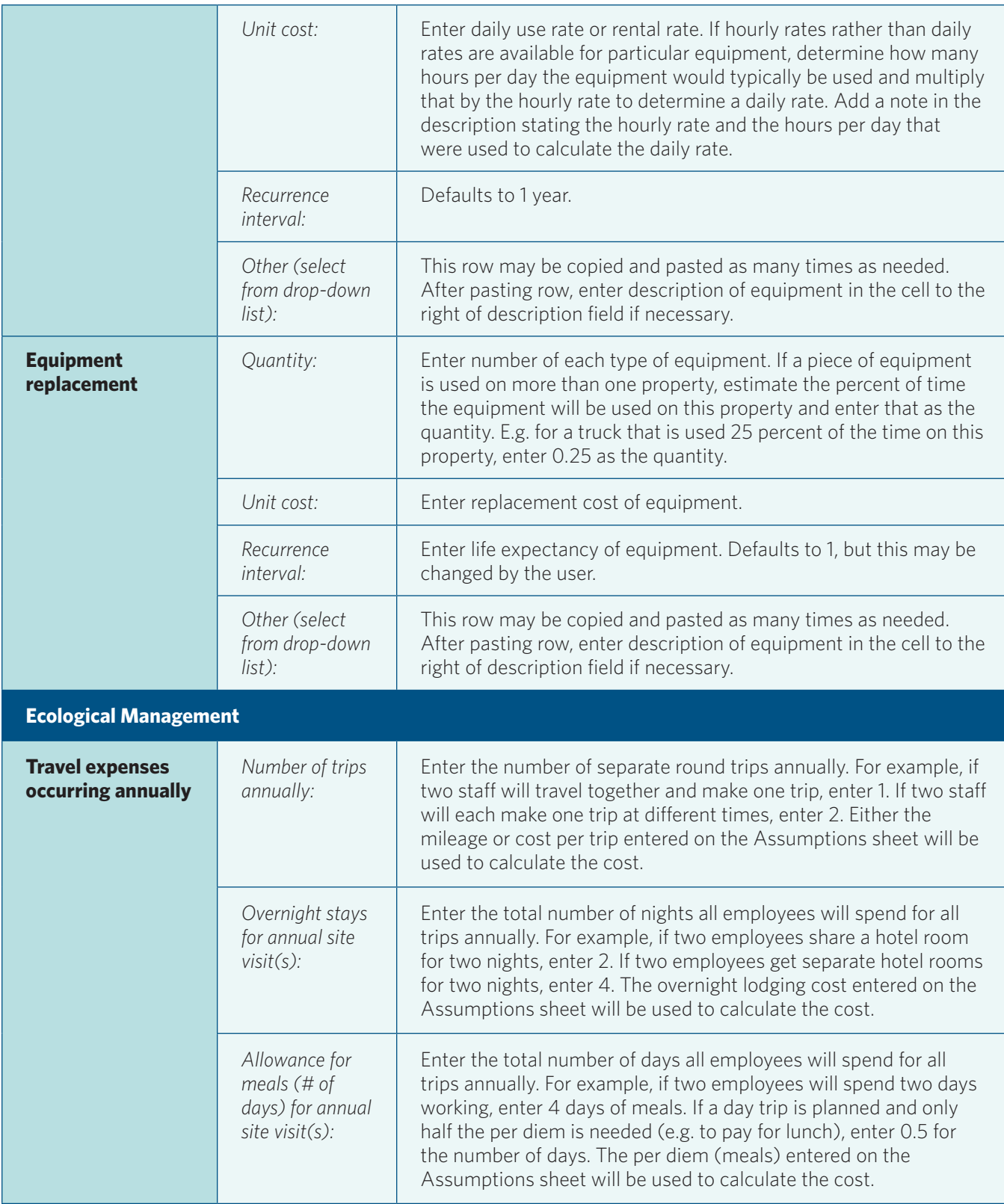

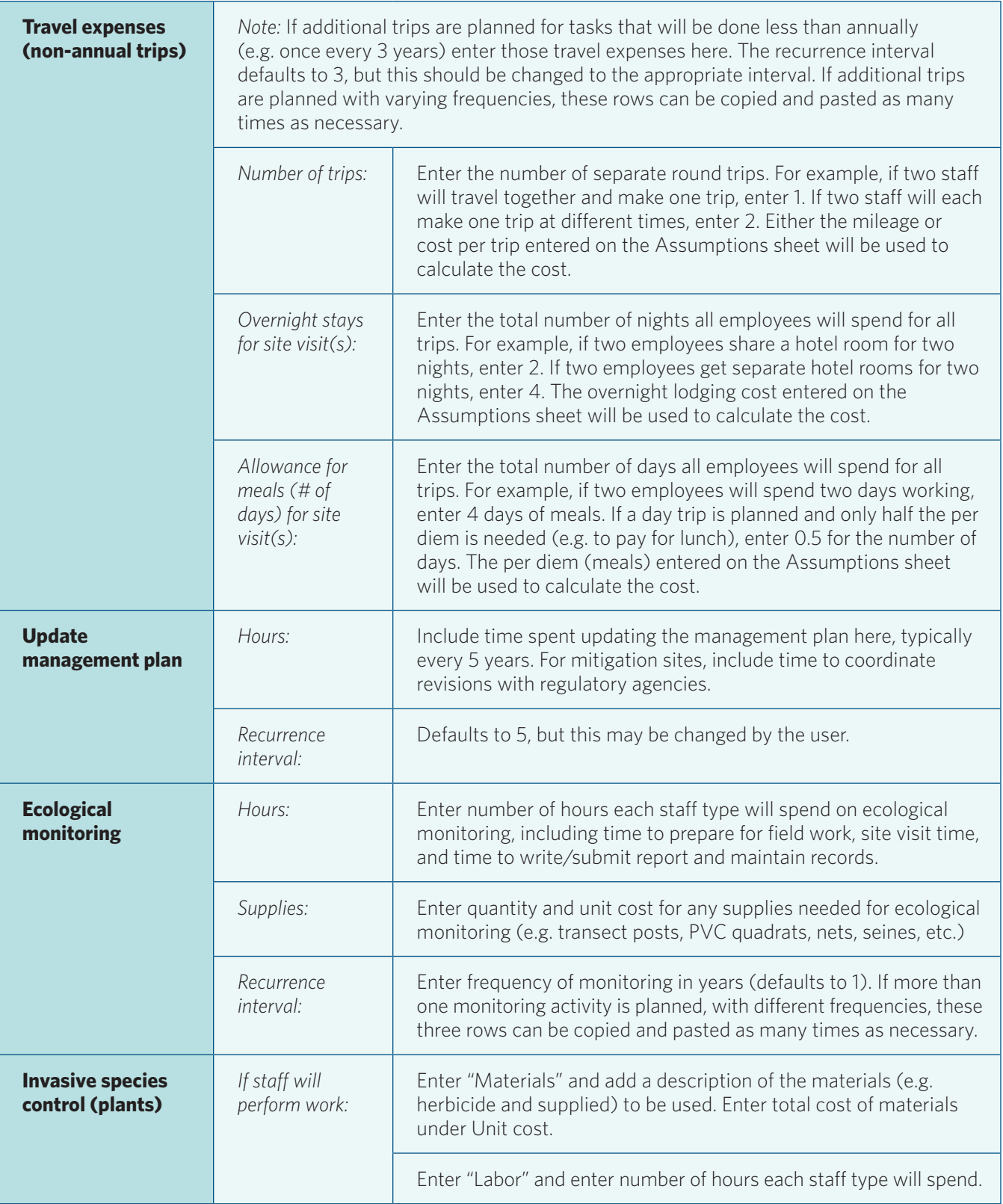

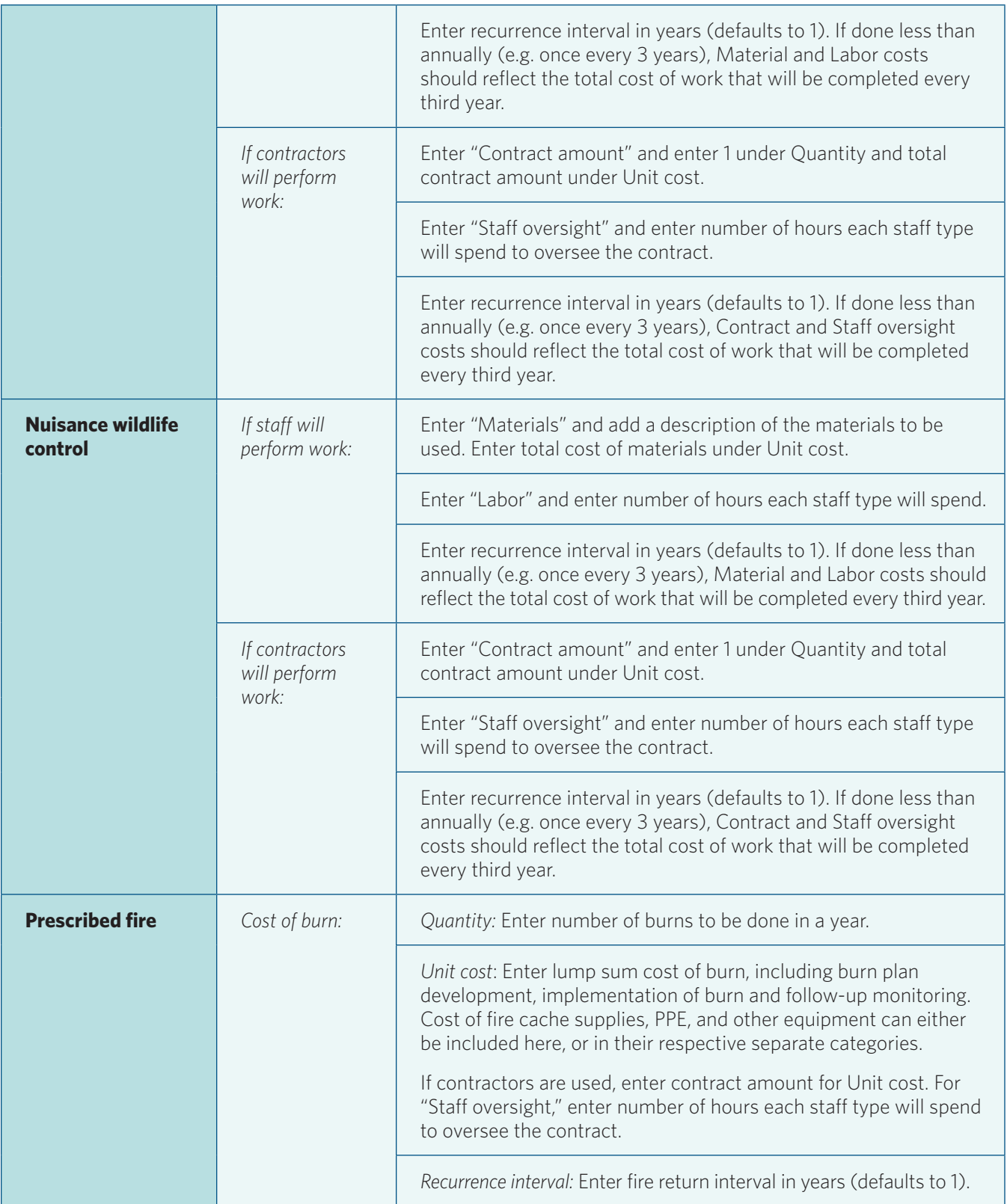

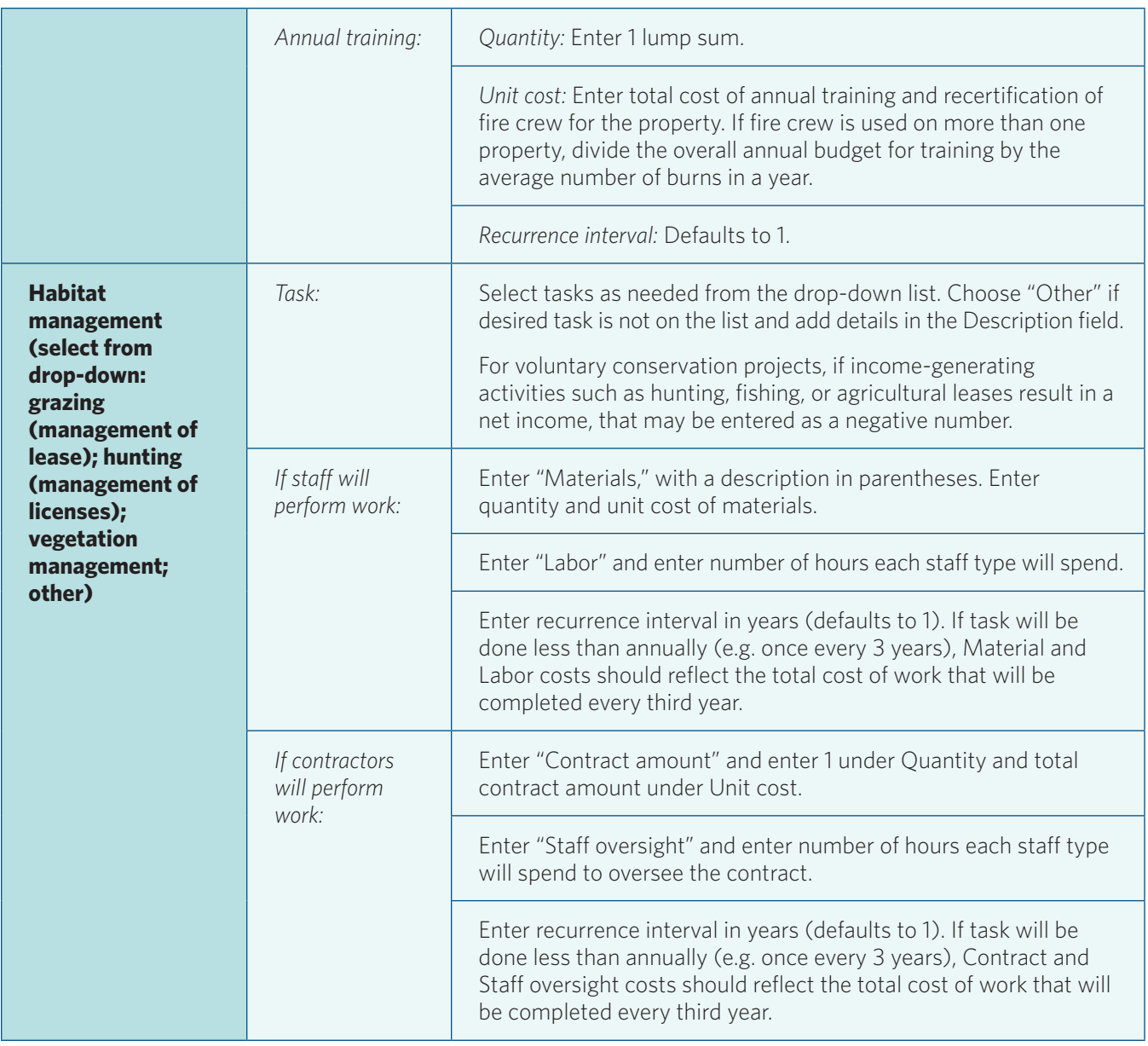

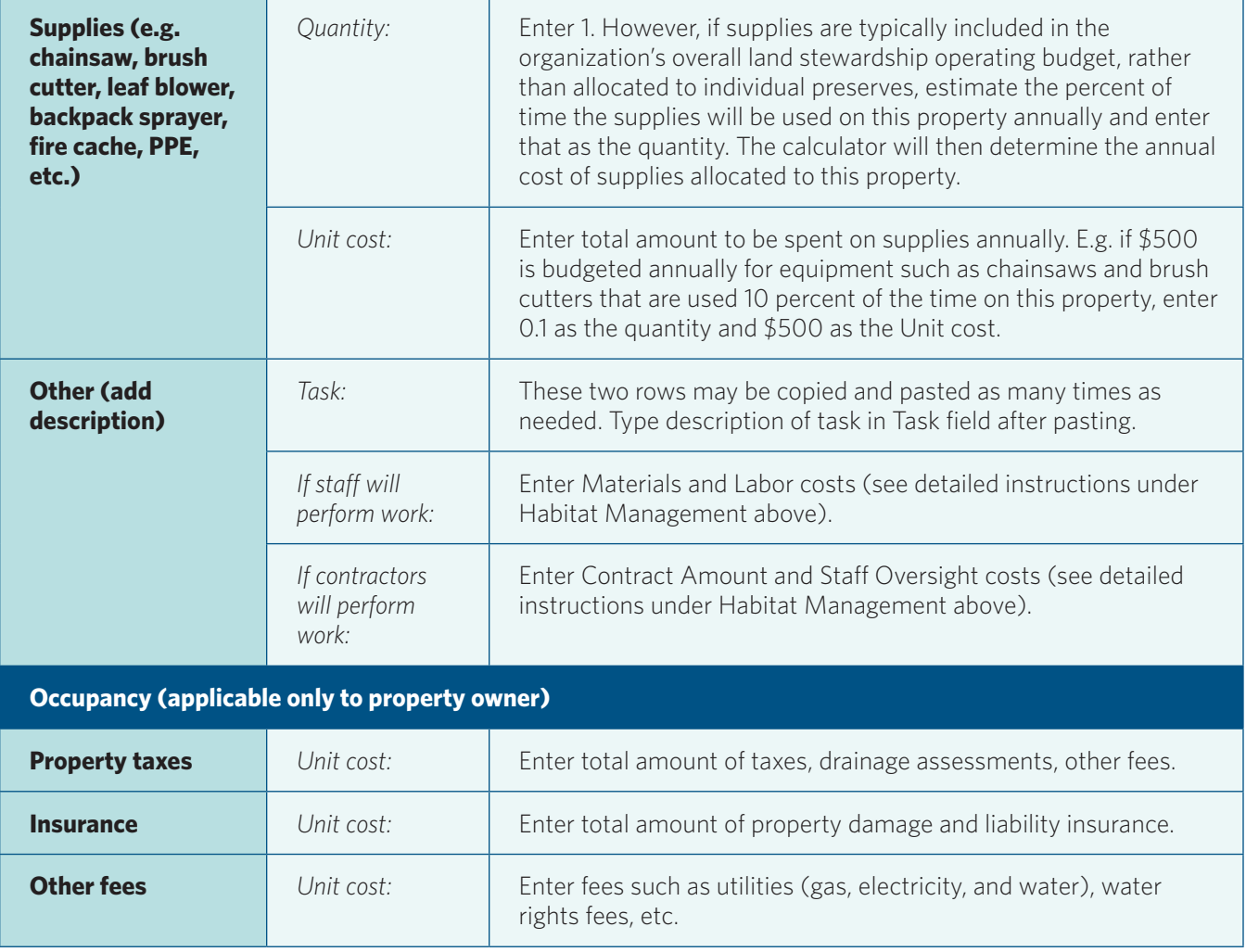

## **CALCULATOR QUICK REFERENCE GUIDE**

### **Summary Sheet**

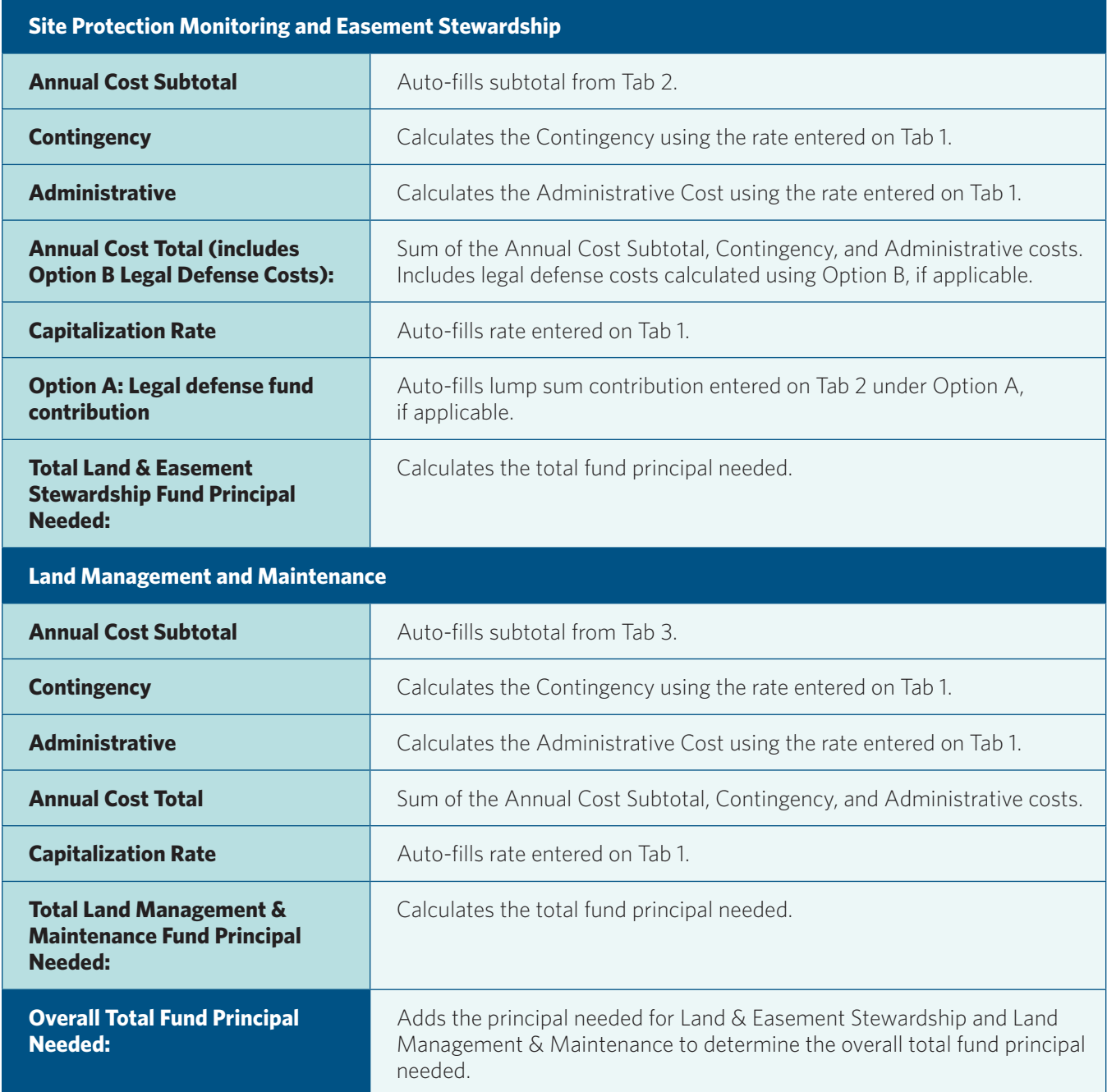